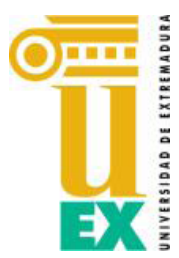

# **Miembros Junta de Facultad**

Por indicación del Sr. Decano, tengo a bien convocarle<sup>1</sup> a la Sesión Extraordinaria de Junta de Facultad, que tendrá lugar en AULA VIRTUAL DE **ZOOM** el próximo jueves, día **21 de marzo de 2024,** a las 11:30 horas en primera convocatoria y **12:00 horas en segunda**, con el siguiente

## **ORDEN DEL DÍA:**

**Punto 1.** Acuerdo sobre el número de estudiantes por grupo.

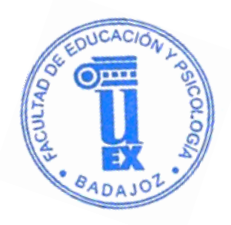

En Badajoz, a 15 de marzo de 2024 LA SECRETARIA ACADÉMICA

echo.

Fdo. Ana Belén Borrachero Cortés

 $^1$  Se invita a la Sesión a toda la Comunidad Universitaria de la Facultad de Educación y Psicología

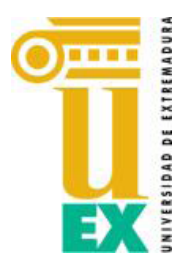

<u>060 – Badajoz Parang</u>

#### **INSTRUCCIONES PARA EL DESARROLLO DE LA SESIÓN DE**

### **JUNTA DE FACULTAD DEL 21 DE MARZO DE 2024 POR VIDEOCONFERENCIA ZOOM**

- 1. Para acceder a la sesión telemática de la Junta de Facultad debe estar registrado en la plataforma de la aplicación de ZOOM, tal como se nos indicó por el servicio del campus virtual<sup>2</sup>.
- 2. Medios técnicos necesarios para acceder a la sesión:
	- a. Ordenador conectado a red, micrófono y webcam.
	- b. Navegador compatible Chrome o Mozilla,
	- c. Tener instalada la versión actualizada de la aplicación informática "zoom" (https://zoom.us/download).
- 3. Puede unirse a la sesión telemática desde el siguiente enlace

### **[https://unex](https://unex-es.zoom.us/j/95091385103?pwd=d2R2NWtzSkV2b1ZyUVo1aXhCTVgwZz09)[es.zoom.us/j/95091385103?pwd=d2R2NWtzSkV2b1ZyUVo1aXhCTVgwZz09](https://unex-es.zoom.us/j/95091385103?pwd=d2R2NWtzSkV2b1ZyUVo1aXhCTVgwZz09) ID de reunión: 950 9138 5103 Código de acceso: 079249**

- 4. La sesión será grabada en su integridad.
- 5. Todos los miembros de la Junta de Facultad podrán, ordenadamente, participar en las deliberaciones
- 6. Para el adecuado y ordenado uso de la palabra deberán mantener siempre activos tanto el micrófono como la cámara de su ordenador. El Decano será quien abra y cierre el audio para que usted pueda intervenir.
- 7. Durante el transcurso de la sesión, el Decano abrirá turnos de intervenciones. Para solicitar la palabra dispone en el icono o ventana de participantes, la opción "**levantar la mano**". Espere a que el Decano le conceda la palabra, compruebe que su micrófono y cámara están activados, espere a que se le abra el micrófono por parte del anfitrión, entonces podrá llevar a cabo su intervención.
- 8. Una vez finalizados los turnos de intervenciones se llevarán a cabo las votaciones que correspondan del siguiente modo:
	- a. El Decano solicitará en primer lugar las abstenciones, si ese es el sentido de su voto utilice el icono de solicitar la palabra (levantar la mano).
	- b. El Decano solicitará en segundo lugar los votos en contra, si ese es el sentido de su voto utilice el icono de solicitar la palabra (levantar la mano).
	- c. El Decano solicitará, en tercer lugar, los votos a favor, si ese es el sentido de su voto utilice el icono de solicitar la palabra (levantar la mano).
	- d. En caso de que no hubiera abstenciones ni votos en contra se entenderá aprobada la propuesta por unanimidad.

En el apartado de participantes podrá seguir el desarrollo de la votación.

<sup>2</sup> Las instrucciones individuales las mandó el Vicerrector de Transformación digital en un correo el 22-03-2020; y luego añadió detalles en sus correos de fecha: 3-04-2020; 9-04-2020 (este es importante porque habla de la brecha de seguridad de zoom y cómo subsanarla) y de 20-04-2020.